# Armadillo-300 Startup Guide

Version 1.0.1

2007 7 20

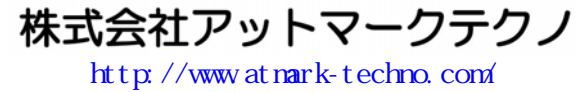

公式サイト htt[p://armadillo.atmark-techno.c](http://www.atmark-techno.com/)om/

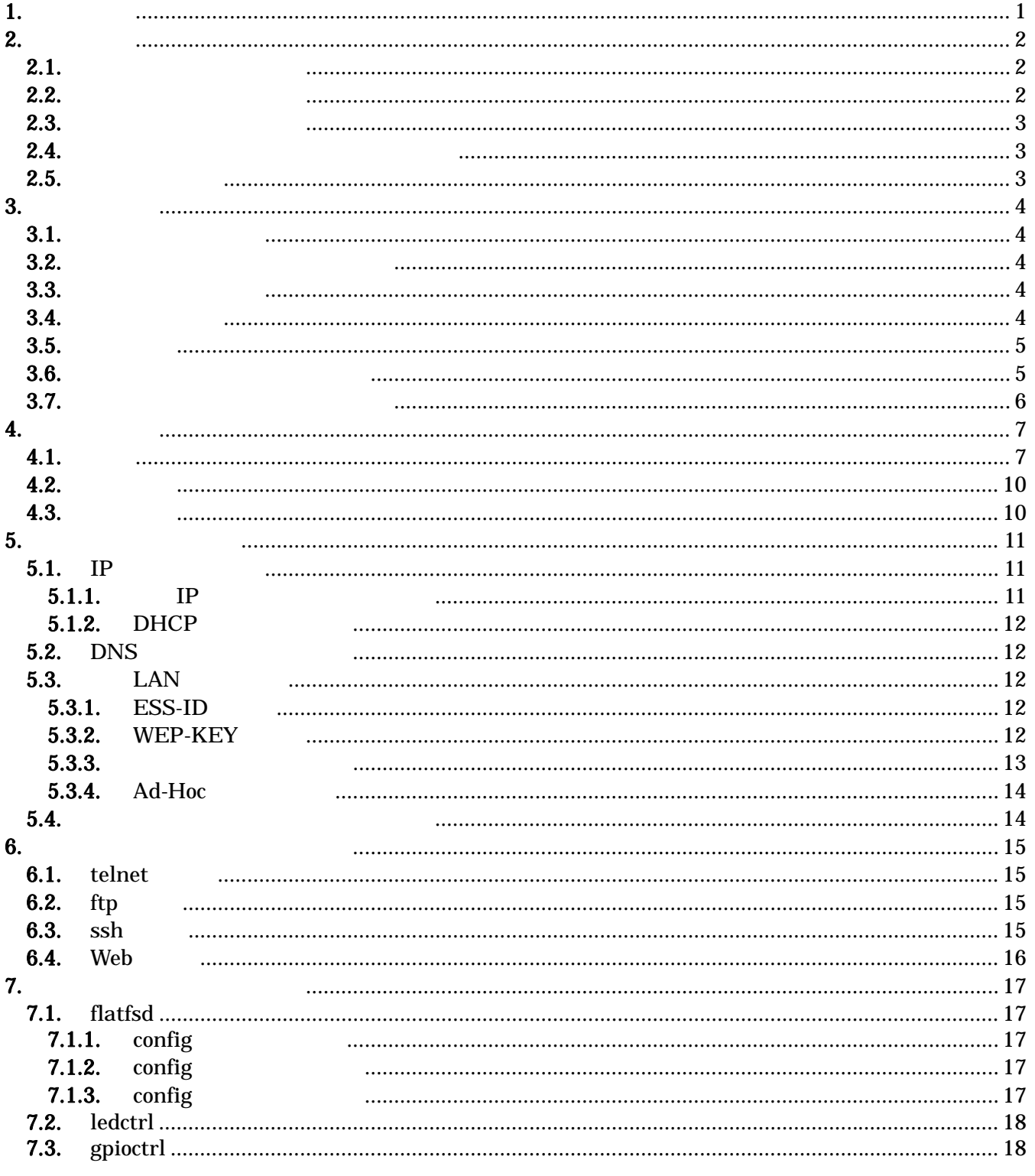

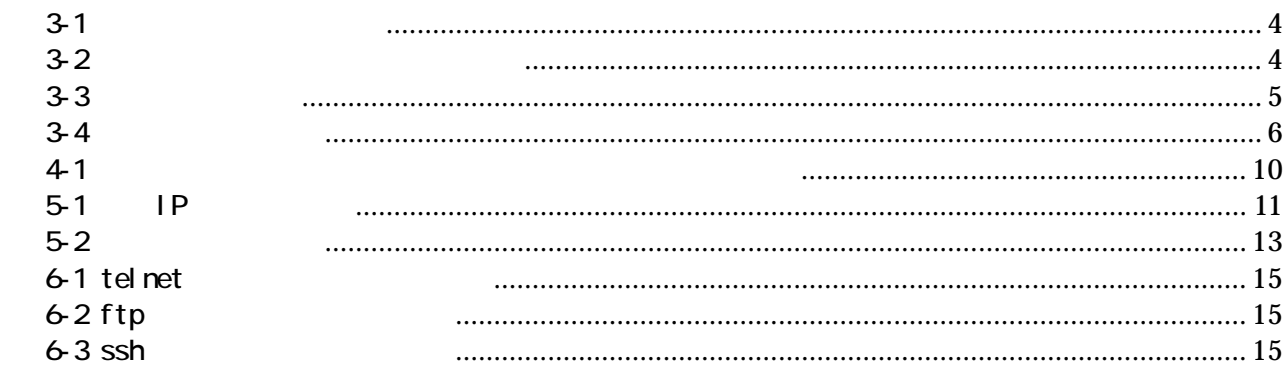

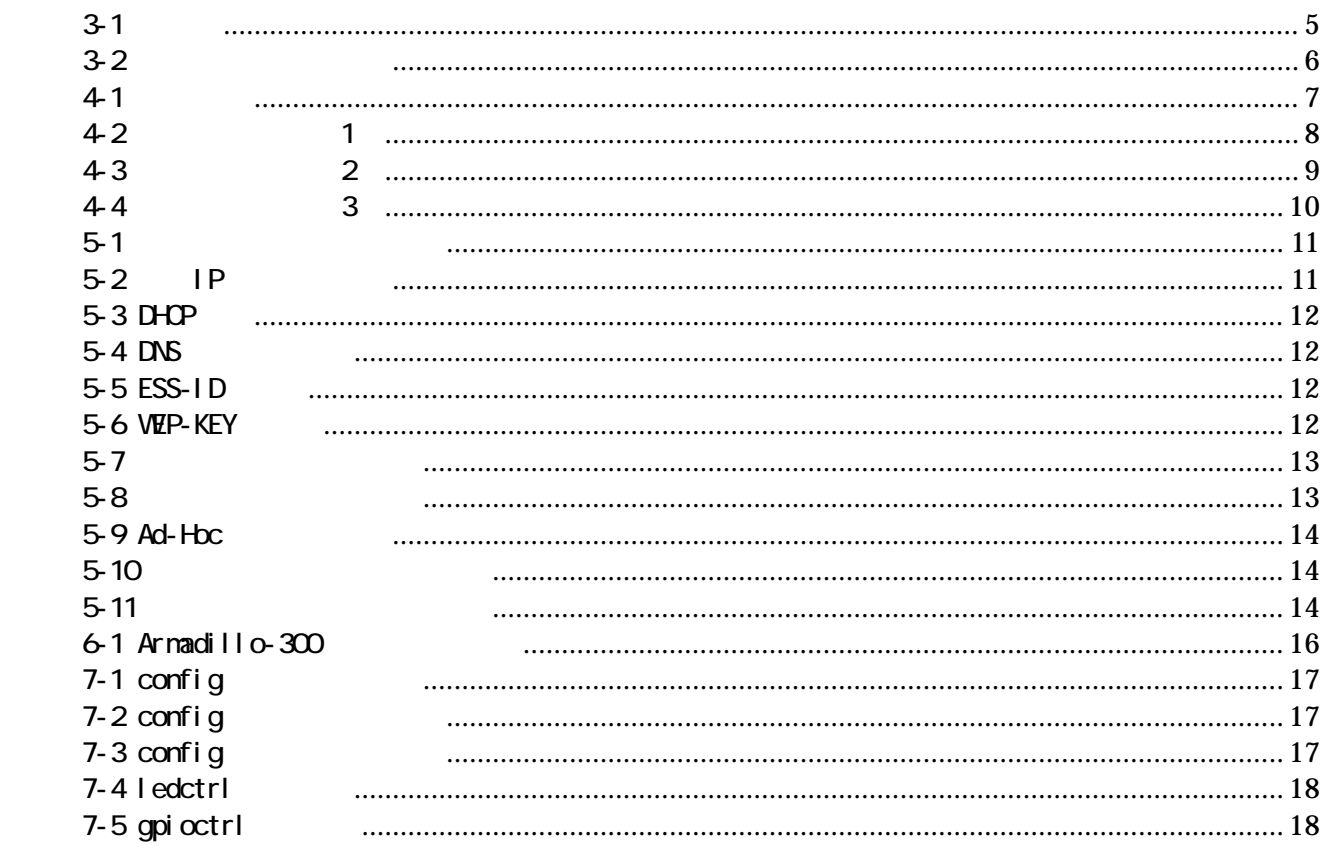

## <span id="page-4-0"></span> $1.$

Armadillo-300  $\lambda$ Armadillo-300 LAN LCD Armadillo-300 (S Linux Linux ことができます。また、C などのプログラミング言語を使用し、オリジナルのプログラムを作成して動作さ Armadillo-300 Software Manual

Armadillo-300

Armadillo-300

## <span id="page-5-0"></span>**2.** 注意事項

### $2.1.$

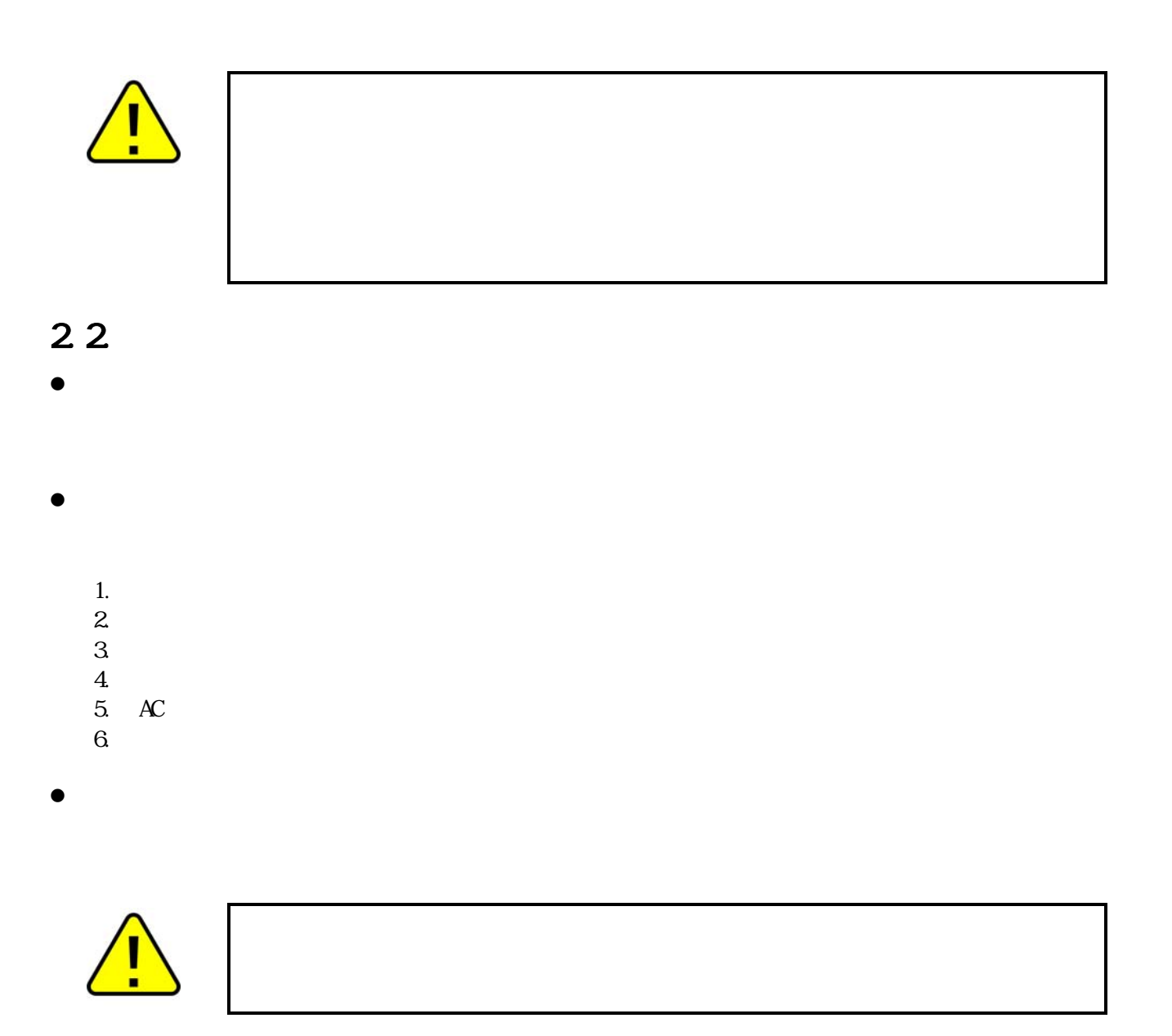

## <span id="page-6-0"></span>Armadillo-300

### 2 3

- $\bullet$
- $\bullet$  $\alpha$
- $\bullet$  $CMB$
- $2.4.$  $\bullet$
- $($   $)$   $($ AS IS)

### 2.5

Armadillo ( )

ームディレクトリは「~」で

## <span id="page-7-0"></span>**3.** 作業の前に

### $3.1.$

 $3-1$ 

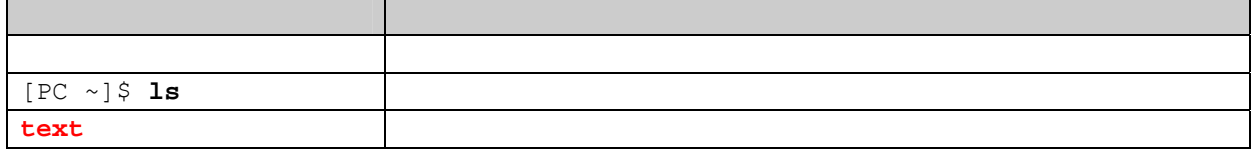

#### 3.2

 $3-2$ 

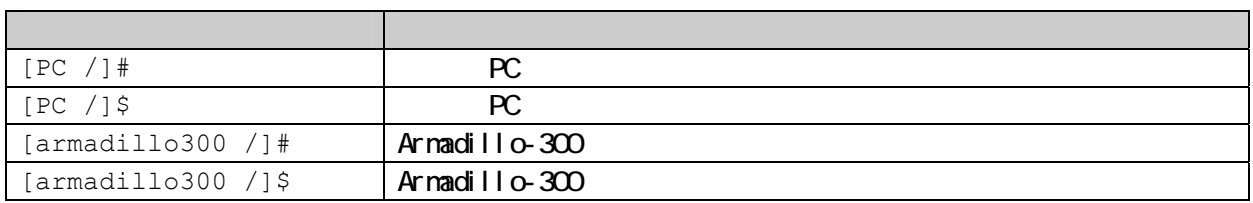

 $\mathcal{N}$ 

## 3.3

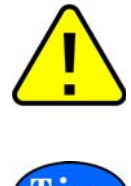

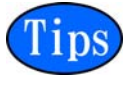

#### $3.4.$

Armadillo-300

- $PC$ Linux Windows 1 RC
- z <sub>D</sub>

D-Sub9

<span id="page-8-0"></span>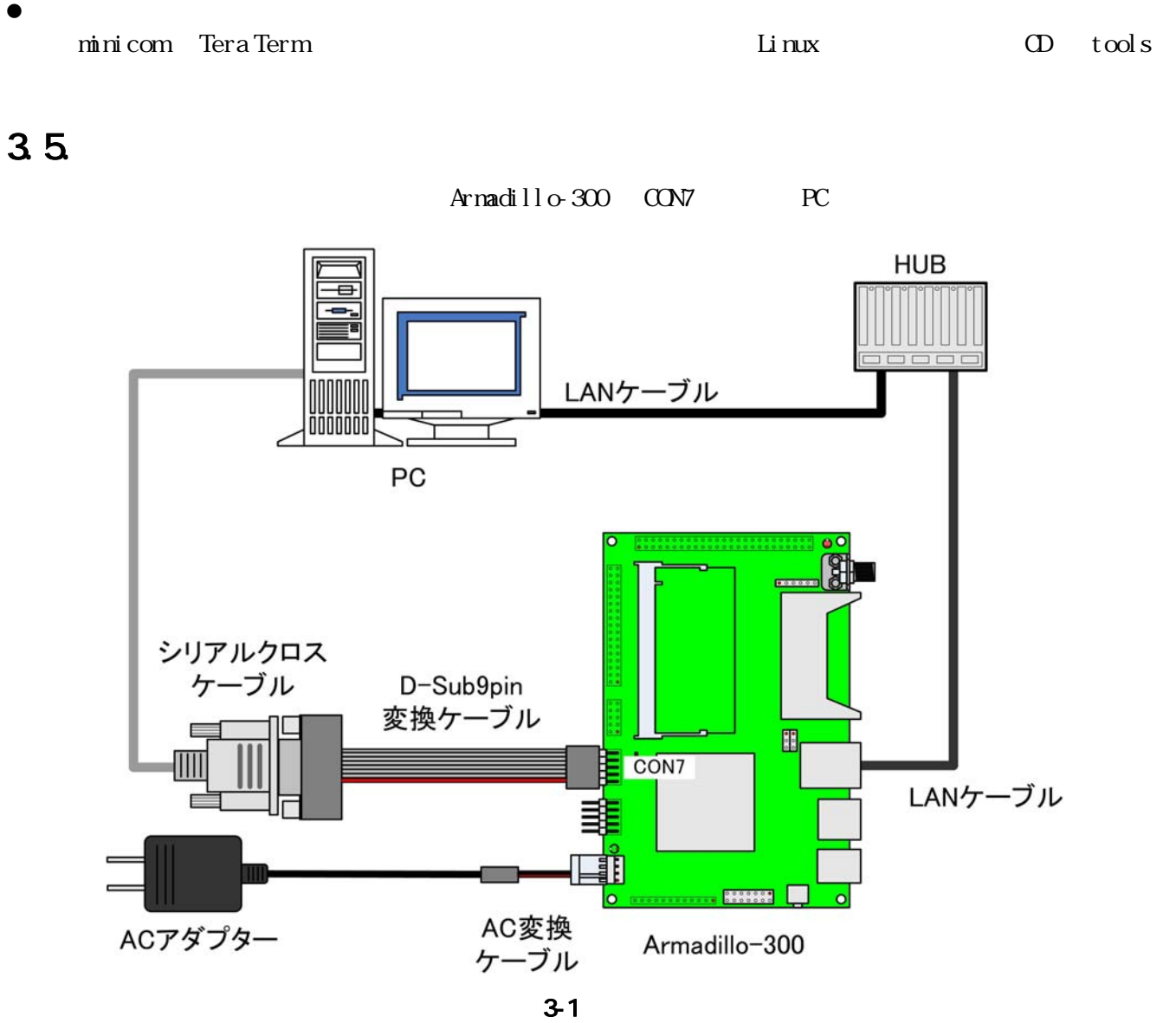

36

Armadillo-300 3-3

 $3-3$ 

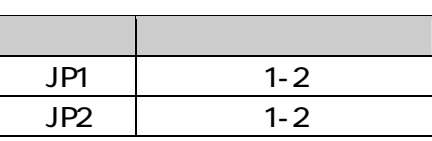

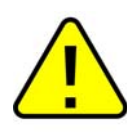

armadillo-300\_software\_manal

## <span id="page-9-0"></span>Armadillo-300

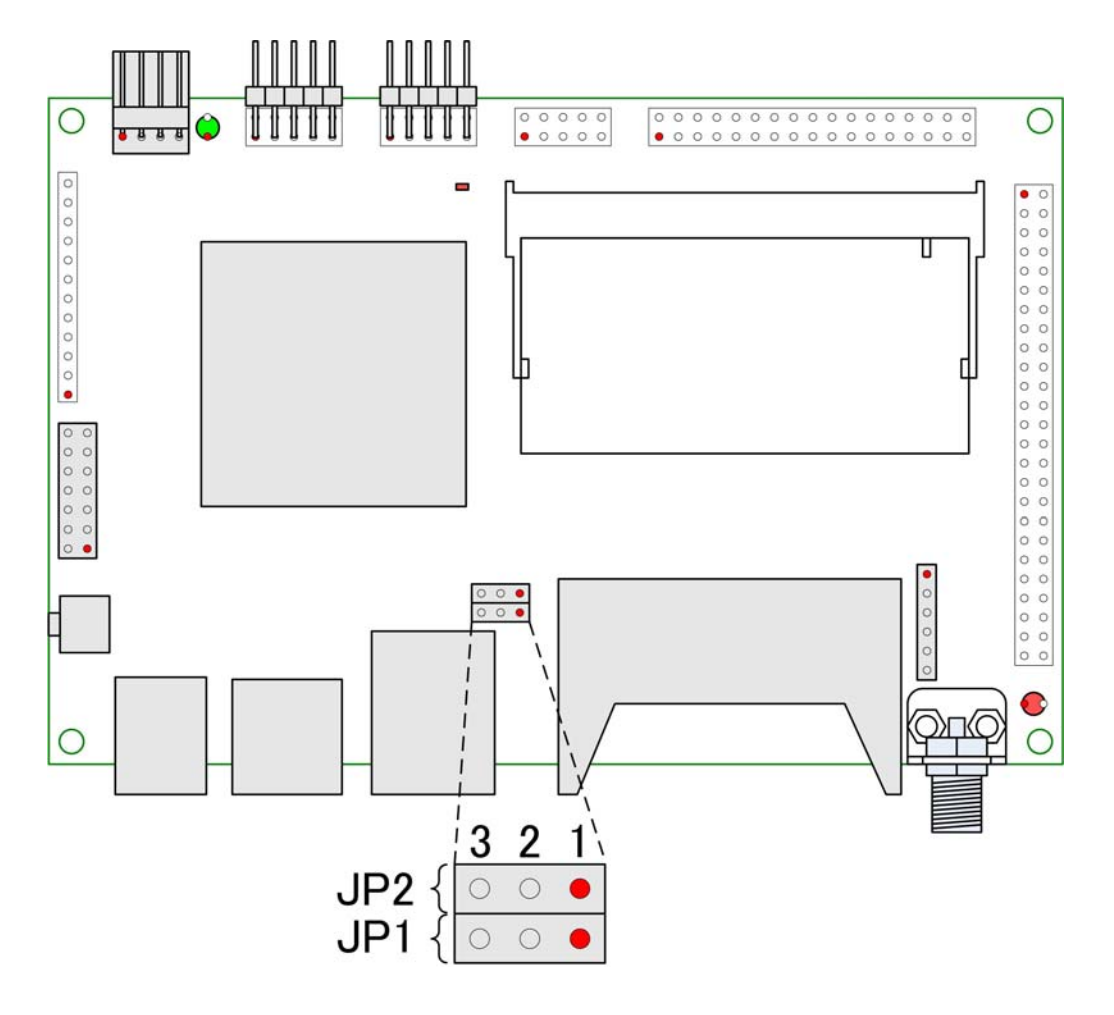

 $3-2$ 

3.7.

 $3-4$ 

 $3-4$ 

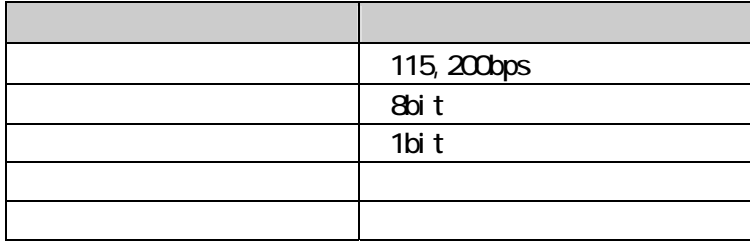

## <span id="page-10-0"></span>**4.** 起動と終了

#### $4.1.$

Armadillo-300  $\alpha$ 

```
Hermit-At v1.1.7 (Armadillo-300/eth) compiled at 18:08:48, Dec 28 2006 
Uncompressing kernel........................................................... 
...............................................done. 
Uncompressing ramdisk........................................................... 
................................................................................ 
......................................................done. 
Doing console=ttyAM0, 115200
Linux version 2.6.12.5-at1 (build@debian) (gcc version 3.4.4 20050314 (prereleas 
e) (Debian 3.4.3-13)) #1 Fri Dec 29 00:31:52 JST 2006 
CPU: ARM926EJ-Sid(wb) [41069264] revision 4 (ARMv5TEJ) 
CPU0: D VIVT write-back cache 
CPU0: I cache: 8192 bytes, associativity 4, 32 byte lines, 64 sets 
CPU0: D cache: 4096 bytes, associativity 4, 32 byte lines, 32 sets 
Machine: ARMADILLO300
ATAG_INITRD is deprecated; please update your bootloader.
Memory policy: ECC disabled, Data cache writeback
NS9750 Rev. 1, running at 199 MHz 
Built 1 zonelists 
Kernel command line: console=ttyAM0, 115200
PID hash table entries: 512 (order: 9, 8192 bytes) 
Dentry cache hash table entries: 16384 (order: 4, 65536 bytes) 
Inode-cache hash table entries: 8192 (order: 3, 32768 bytes) 
Memory: 64MB = 64MB total 
Memory: 55168KB available (2904K code, 484K data, 100K init) 
Mount-cache hash table entries: 512
CPU: Testing write buffer coherency: ok 
checking if image is initramfs...it isn't (bad gzip magic numbers); looks like a 
n initrd 
Freeing initrd memory: 6144K 
NET: Registered protocol family 16 
PCI: busQ Fast back to back transfers enabled
SCSI subsystem initialized
usbcore: registered new driver usbfs
usbcore: registered new driver hub 
i2c_ns: I2C ns9750 driver $Revision: 1.5 $ initializing 
i2c-at24cxx: i2c at24cxx eeprom driver, (C) 2003-2005 Atmark Techno, Inc. 
NetWinder Floating Point Emulator V0.97 (double precision) 
Initializing Cryptographic API 
gpio: Armadillo-3x0 GPIO driver, (C) 2005 Atmark Techno, Inc. 
led: Armadillo-3x0 LED driver, (C) 2006 Atmark Techno, Inc. 
NS9xx0 Watchdog initialized 
Serial: NS9xx0 driver $Revision: 1.6 $ 
ttyAMD at MMIO Oxf9200040 (irq = 36) is a NS9xxO
ttyAM at NMIO 0xf9200000 (irq = 34) is a NS9xx0
```
<span id="page-11-0"></span>io scheduler noop registered io scheduler anticipatory registered io scheduler deadline registered io scheduler cfq registered RAMDISK driver initialized: 16 RAM disks of 8192K size 1024 blocksize loop: loaded (max 8 devices) NS9750 ethernet driver. ns9750\_eth: PHY (0x13, 0x78e2) = LXT971A/972A detected at 0x0 ath\_pci: 0.9.4.5 (svn r1865) PCI: enabling device 0000.00.01.0 (0340 - > 0342) CountryCode: 0x188 wifi0: 11a rates: 6Mbps 9Mbps 12Mbps 18Mbps 24Mbps 36Mbps 48Mbps 54Mbps wifi Q 11b rates: 1Mbps 2Mbps 5.5Mbps 11Mbps wifi0: 11g rates: 1Mbps 2Mbps 5.5Mbps 11Mbps 6Mbps 9Mbps 12Mbps 18Mbps 24Mbps 36 Mbps 48Mbps 54Mbps wifi0: turboA rates: 6Mbps 9Mbps 12Mbps 18Mbps 24Mbps 36Mbps 48Mbps 54Mbps wifi0: turboG rates: 6Mbps 12Mbps 18Mbps 24Mbps 36Mbps 48Mbps 54Mbps wifiQ H/W encryption support: VEP AES AES\_COM TKIP  $w$  fi Q mac 10.5 phy 6.1 radio 6.3 wifiQ Use hw queue 1 for WWE\_AC\_BE traffic wifiQ Use hw queue 0 for VME AC BK traffic wifiQ Use hw queue 2 for VME\_AC\_VI traffic wifiQ Use hw queue 3 for VME AC VO traffic wifiQ Use hw queue 8 for CAB traffic wifi Q Use hw queue 9 for beacons unable to load wlan\_scan\_sta wifi0: Atheros 5212: mem=0x80000000, irq=10 ath\_hal: 0.9.18.0 (AR5210, AR5211, AR5212, RF5111, RF5112, RF2413, RF5413, REGOP S\_FUNC) wlan: 0.8.4.2 (svn r1865) whan: mac acl policy registered ath\_rate\_sample: 1.2 (svn r1865) Uniform Multi-Platform E-IDE driver Revision: 7.00alpha2 ide: Assuming 33MHz system bus speed for PIO modes; override with idebus=xx armadillo3x0-nor: Found 1 x16 devices at 0x0 in 16-bit bank Amd/Fujitsu Extended Query Table at 0x0040 armadillo3x0-nor: CFI does not contain boot bank location. Assuming top. number of CFI chips: 1 cfi\_cmdset\_0002: Disabling erase-suspend-program due to code brokenness. armadillo3x0-nor: use default partitions(5) Creating 5 MTD partitions on "armadillo3x0-nor": 0x00000000-0x00002000 : "ipl" 0x00002000-0x00010000 : "bootloader" 0x00010000-0x00210000 : "kernel" 0x00210000-0x007f0000 : "userland" 0x007f0000-0x00800000 : "config" ns9750-ohci ns9750-ohci.0: NS9750 OHCI ns9750-ohci ns9750-ohci.0: new USB bus registered, assigned bus number 1 ns9750-ohci ns9750-ohci.0: irq 75, io base 0xf9100000 hub 1-0:1.0: USB hub found hub 1-0:1.0: 1 port detected Initializing USB Mass Storage driver... usbcore: registered new driver usb-storage

42 1

<span id="page-12-0"></span>usbcore: registered new driver usb-storage USB Mass Storage support registered. usbcore: registered new driver usbhid drivers/usb/input/hid-core.c: v2.01:USB HID core driver pegasus: v0.6.12 (2005/01/13), Pegasus/Pegasus II USB Ethernet driver usbcore: registered new driver pegasus mice: PS/2 mouse device common for all mice i2c-s3531a: Device Type [S-353x0A] i2c-s3531a: i2c S-3531A/S-353X0A driver, (C) 2001-2005 Atmark Techno, Inc. NET: Registered protocol family 2 IP: routing cache hash table of 512 buckets, 4Kbytes TCP established hash table entries: 4096 (order: 3, 32768 bytes) TCP bind hash table entries: 4096 (order: 2, 16384 bytes) TCP: Hash tables configured (established 4096 bind 4096) IPv4 over IPv4 tunneling driver ip\_tables: (C) 2000-2002 Netfilter core team NET: Registered protocol family 1 NET: Registered protocol family 10 Disabled Privacy Extensions on device c0328874(lo) IPv6 over IPv4 tunneling driver ip6\_tables: (C) 2000-2002 Netfilter core team NET: Registered protocol family 17 NET: Registered protocol family 15 Bridge firewalling registered SCTP: Hash tables configured (established 2048 bind 4096) RAMDISK: ext2 filesystem found at block O RAMDISK: Loading 6144KiB [1 disk] into ram disk... done. VFS: Mounted root (ext2 filesystem). Freeing init memory: 100K init started: BusyBox v1.00 (2006.12.28-15:33+0000) multi-call binary Starting fsck for root filesystem. fsck 1.25 (20-Sep-2001) ext2fs\_check\_if\_mount: No such file or directory while determining whether /dev/ ram0 is mounted. /dev/ram0: clean, 679/1024 files, 5508/6144 blocks Checking root filesystem: done Remounting root rw: and the state of the state of the state of the state of the state of the state of the state of the state of the state of the state of the state of the state of the state of the state of the state of the Mounting proc: done Mounting usbfs: done Mounting sysfs: done Cleaning up system: done Running local start scripts. Changing file permissions: done Starting syslogd: done Starting klogd: done Loading /etc/config: done Starting basic firewall: done Setting hostname: done Configuring network interfaces: info, udhcpc (v0.9.9-pre) started debug, Sending discover... debug, Sending select for 192 168 10 206... info, Lease of 192.168.10.206 obtained, lease time 600 done that the contract of the contract of the contract of the contract of the contract of the contract of the contract of the contract of the contract of the contract of the contract of the contract of the contract of the

43 2

<span id="page-13-0"></span>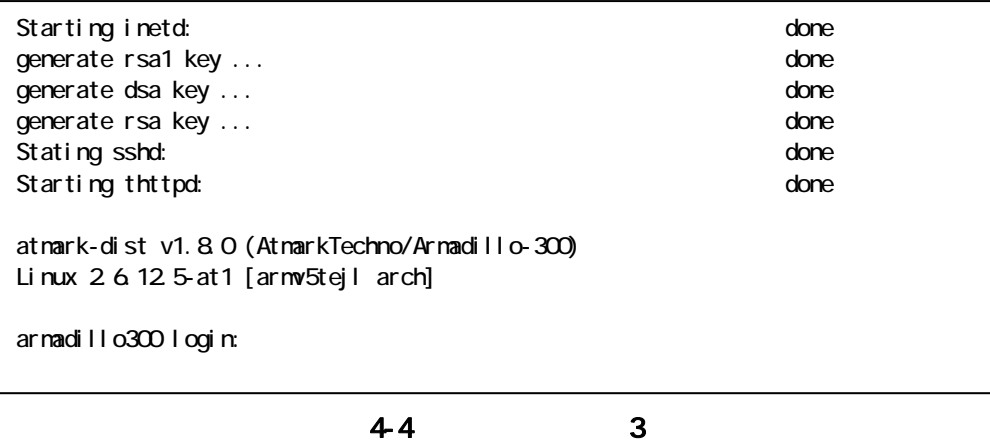

4. 2

 $4\,1$ 

 $41$ 

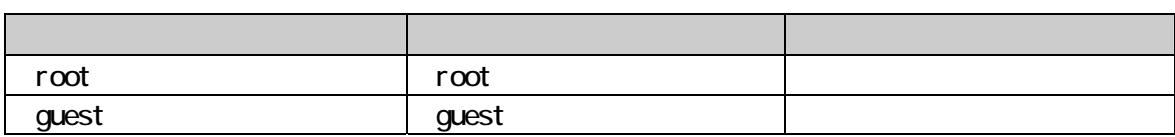

#### 4.3. 終了方法

Armadillo-300

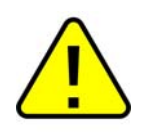

 $\rm{USB}$ 

## <span id="page-14-0"></span>**5.** ネットワークの設定

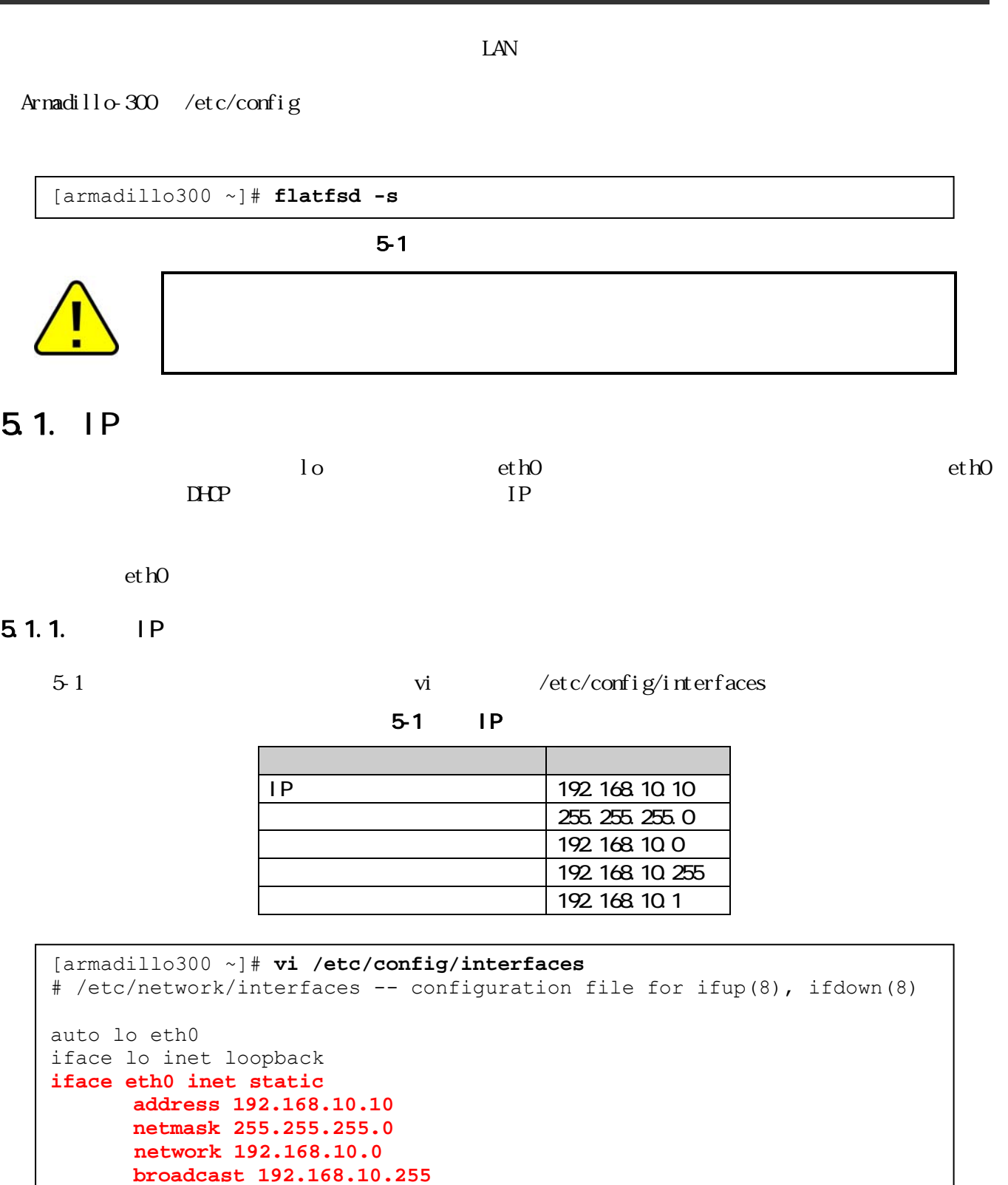

5-2 IP

**gateway 192.168.10.1** 

#### <span id="page-15-0"></span>5.1.2 DHCP

DHP vi /etc/config/interfaces [armadillo300 ~]# **vi /etc/config/interfaces** # /etc/network/interfaces -- configuration file for ifup(8), ifdown(8)

```
auto lo eth0 
iface lo inet loopback 
iface eth0 inet dhcp
```
#### 5-3 DHCP

#### 5.2. DNS

DNS  $vi$   $/etc/confi g/r esolv. conf$ [armadillo300 ~]# **vi /etc/config/resolv.conf**

**nameserver 192.168.10.1** 

#### 5-4 DNS

#### 5.3 LAN

 $\text{Armadi} \, \text{Re}\, 300$   $\text{LAN}$ 

#### 5.3.1. ESS-ID

iwconfig ESS-ID **ESS-**

ESS-ID MESSID

[armadillo300 ~]# **iwconfig ath0 essid MYESSID**

5-5 ESS-ID

#### 5.3.2 VEP-KEY

WEP-KEY iwconfig  $I$ 

WEP-KEY EXERCITE STATES IN THE SERVER THAT IN THE SERVER THAT IN THE SERVER THAT IN THE SERVER THAT IN THE SERVER THAT IN THE SERVER THAT IN THE SERVER THAT IN THE SERVER THAT IN THE SERVER THAT IN THE SERVER THAT IN THE S

00-01-02-03-04-05-06-07-08-09-10-11-12

[armadillo300 ~]# **iwconfig ath0 enc 00010203040506070809101112** 

#### 5-6 VEP-KEY

## <span id="page-16-0"></span>Armadillo-300

#### 5.3.3

 $5-2$ 

 $5-2$ 

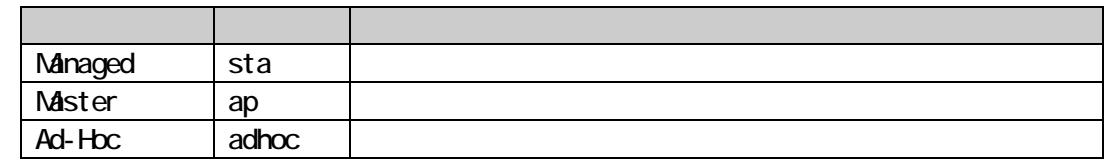

wlanconfig ath0

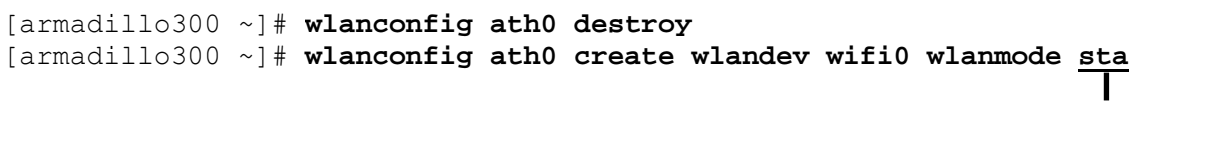

 $5 - 7$ 

#### i wconfig

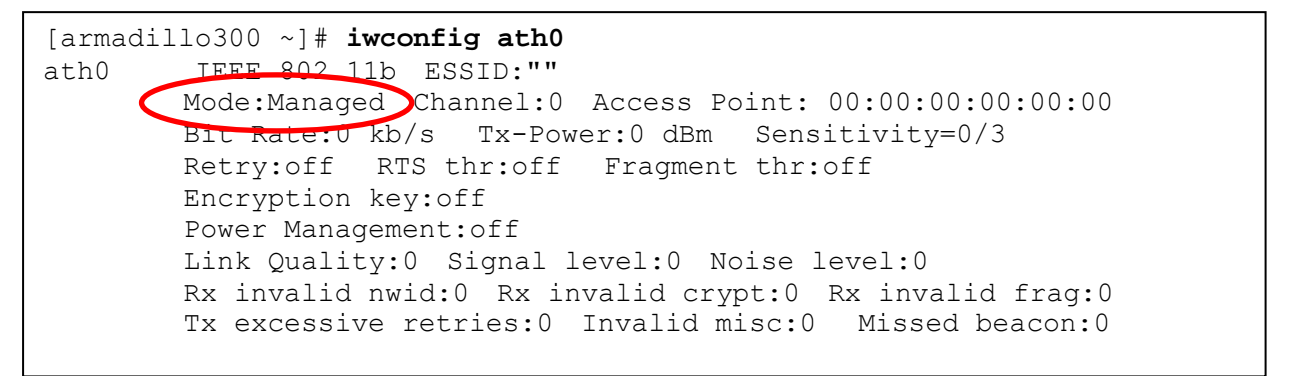

図 5-8 通信モードの確認方法

#### <span id="page-17-0"></span>5.3.4. Ad-Hoc

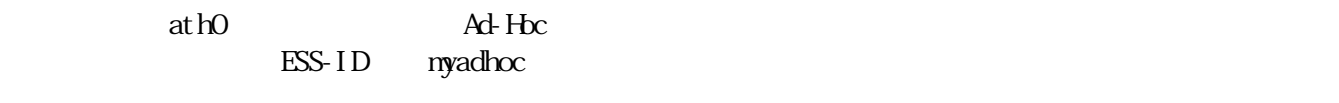

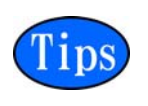

 $\mathbb{A}$ d-Hoc  $\mathbb{A}$ 

[armadillo300 ~]# **wlanconfig ath0 destroy** [armadillo300 ~]# **wlanconfig ath0 create wlandev wifi0 wlanmode adhoc**  [armadillo300 ~]# **iwconfig ath0 essid myadhoc**  [armadillo300 ~]# **ifconfig ath0 192.168.10.100 up**

 $5-9$  Ad-Hoc

### $5.4.$

[armadillo300 ~]# **ifdown eth0** 5-10  $5.1$  IP l'1ps

[armadillo300 ~]# **ifup eth0**

5-11

## <span id="page-18-0"></span>**6.** ネットワークアプリケーション

#### $6.1.$  telnet

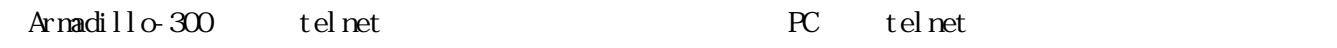

 $6-1$  telnet

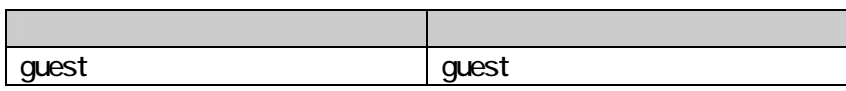

### 6.2 ftp

Armadillo-300 ftp PC ftp

 $6-2$  ftp

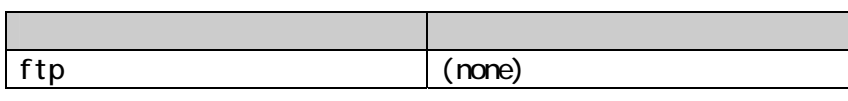

### $6.3$  ssh

Armadillo-300 ssh PC

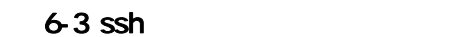

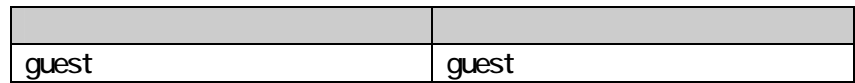

### <span id="page-19-0"></span>6.4. Web

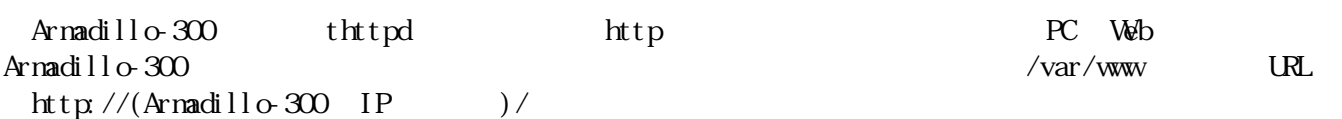

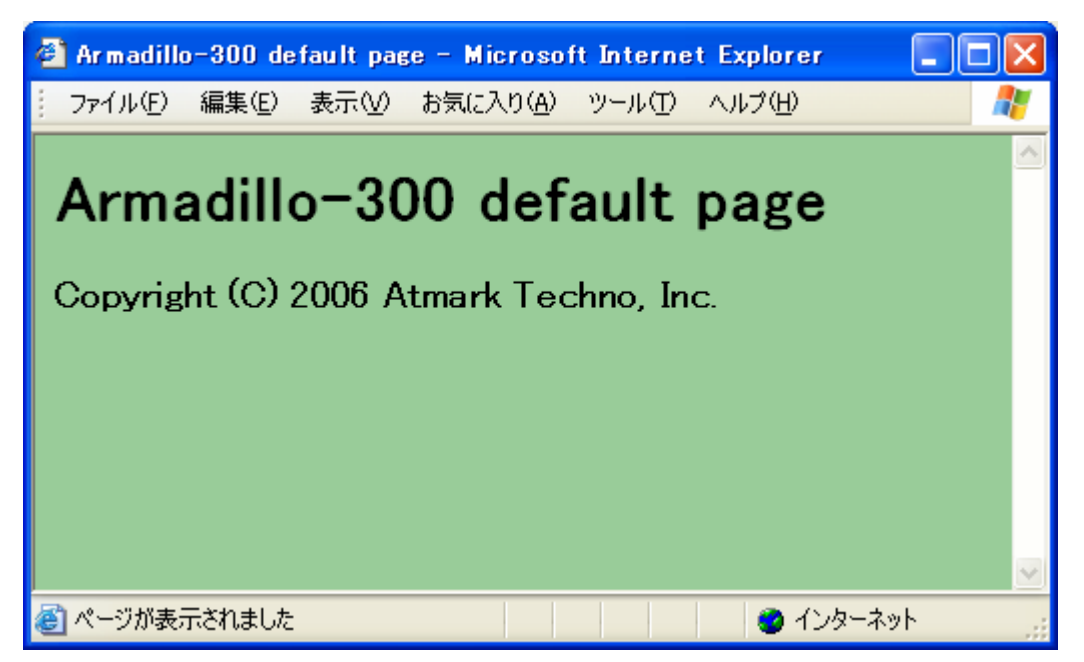

6-1 Armadillo-300

## <span id="page-20-0"></span>**7.** その他のアプリケーション

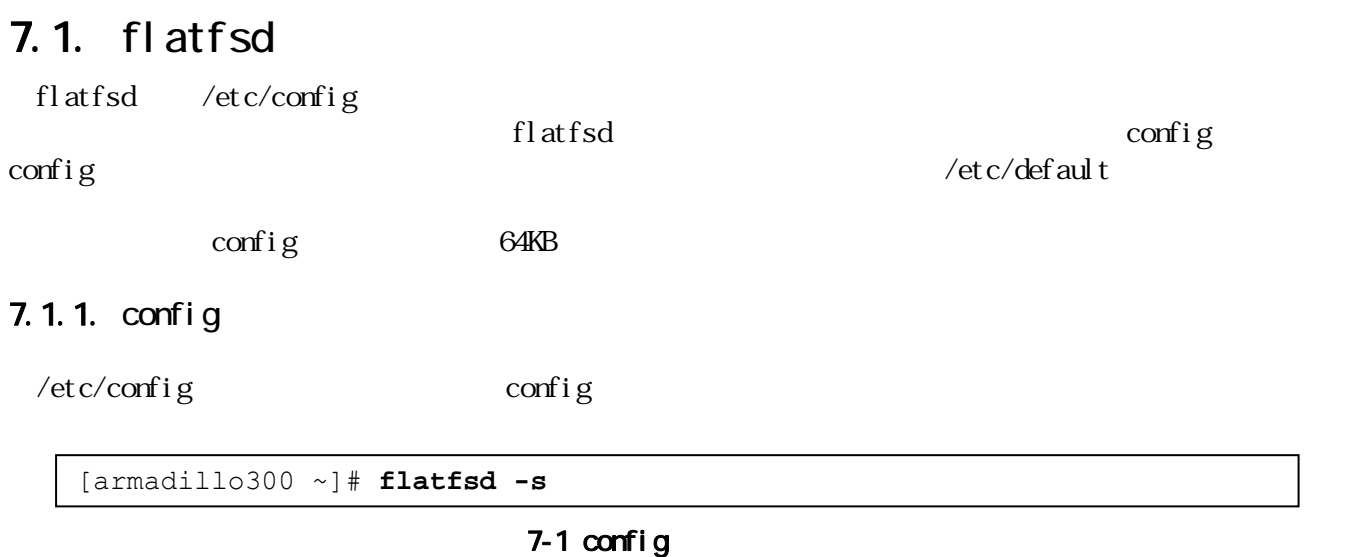

#### 7.1.2  $\text{config}$

config /etc/config

[armadillo300 ~]# **flatfsd -r**

 $7-2$  config

#### 7.1.3. config

config /etc/default

[armadillo300 ~]# **flatfsd -w**

 $7-3$  config

### 7.2. ledctrl

Armadillo-300 LED D2

```
\nablaLED
[armadillo300 ~]# ledctrl --on 
\nablaLED
[armadillo300 ~]# ledctrl --off 
\nablaLED
[armadillo300 ~]# ledctrl --status 
off
```

```
7-4 ledctrl
```
### 7.3. gpioctrl

Armadillo-300 QPIO CON9

```
\blacktriangledownGPIO 0
[armadillo300 ~]# gpioctrl --set=gpio0 --mode=input 
▼<br>GPIO
[armadillo300 ~]# gpioctrl --set=all --mode=input 
\blacktriangledownGPIO 0 Low
[armadillo300 ~]# gpioctrl --set=gpio0 --mode=output --type=low 
▼<br>
GPIO High
[armadillo300 ~]# gpioctrl --set=all --mode=output --type=high 
\blacktriangledownGPIO 0
[armadillo300 ~]# gpioctrl --get=gpio0 
GPIO No. : 1 (GPIO0) 
MODE : 1 (MODE_INPUT) 
VALUE : 1 (HIGH) 
\blacktriangledown[armadillo300 ~]# gpioctrl --get=all 
GPIO No. : 1 (GPIO0) 
MODE : 1 (MODE_INPUT) 
VALUE : 1 (HIGH) 
GPIO No. : 128 (GPIO7) 
MODE : 1 (MODE_INPUT) 
VALUE : 1 (HIGH)
```
7-5 gpioctrl

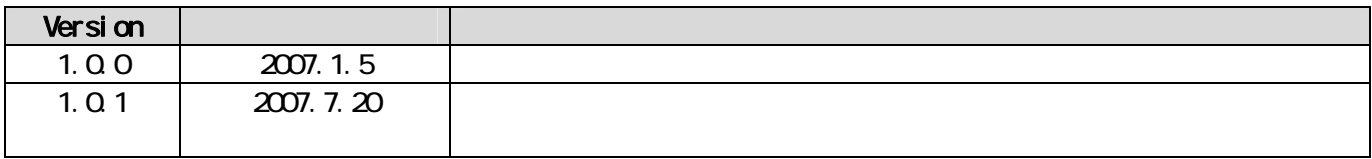

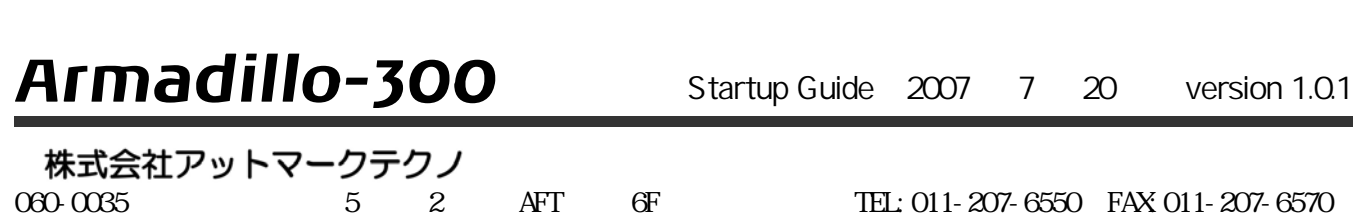